# OMC-Data-On-Line Integrated webserver

### **Modules for OMC-Data-OnLine**

To add additional functionality to OMC-Data-OnLine it is possible to add modules. These modules are available; OMC-Messenger OMC-Report Scheduler OMC-WebServer

#### *OMC-Messenger*

When OMC-Messenger is added to OMC-Data-OnLine it is possible to add complete alarm handling to OMC-Data-OnLine. When an alarm occurs it is possible to send SMS, email or even reports to alarm recipients or other PC's. A light version of OMC-Messenger for only 1 recipient is included when ordering OMC-Data-OnLine. One OMC-Messenger module makes it possible to configure alarms for 4 alarm recipients. This means that if you want to use 16 alarm recipients you will need 4 OMC-Messenger modules.

When data from a substation is not received in time, OMC-Messenger can trigger an alarm. When there is a power failure, when using an UPS, OMC-Messenger can trigger an alarm. OMC-Messenger helps you to set-up a fail-safe system.

### *OMC-Report Scheduler*

When OMC-Report Scheduler is added to OMC-Data-Online it is possible to create and send complex reports automatically by eg. email. This option is often used when a contractor has to report the effect of their work on eg. the water quality to their client.

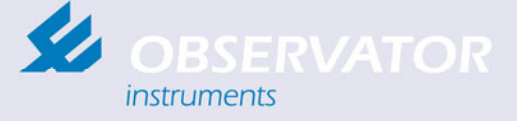

Rietdekkerstraat 6 2984 BM Ridderkerk

P.O. Box 60 2980 AB Ridderkerk The Netherlands

+31 (0) 180 463 411 Phone +31 (0) 180 463 530 **Telefax** info@observator.com F-mail www.observator.com

#### *OMC-WebServer*

When OMC-WebServer is added to OMC-Data-OnLine it is possible to view your data everywhere where you can hook up to the internet using a web browser on a PC or even a PDA. Sharing data with others will become very easy. Everyone can access that part of the data they are allowed to access. Changing alarm settings, limits and ranges through Internet is possible. Using the OMC-WebServer you will have the same functionality then when using OMC-Data-OnLine. The layout may look a little different because the web browser is used. It is advisable to use a dedicated PC for running OMC-Data-OnLine and the OMC-WebServer. If your network or internet-provider is protected by a firewall, additional settings may be necessary to get access to the server. Observator will help you with setting up the server. Once the server is set up, Observator can take over the PC and assist you on distance using *Windows Remote Desktop*.

*Google Earth™*  If OMC-Webserver is added to OMC-Data-OnLine, it is also possible to view your real-time data using Google Earth™. When using this op-

tion the access

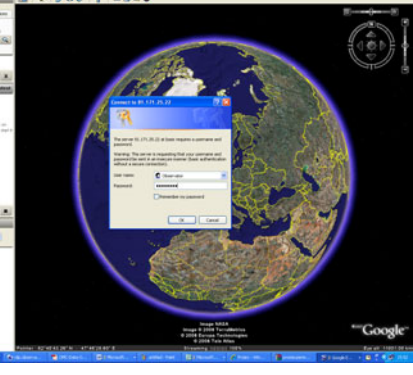

control to the data is still active. Field stations that are in alarm can be shown in a different colour (f.e. red).

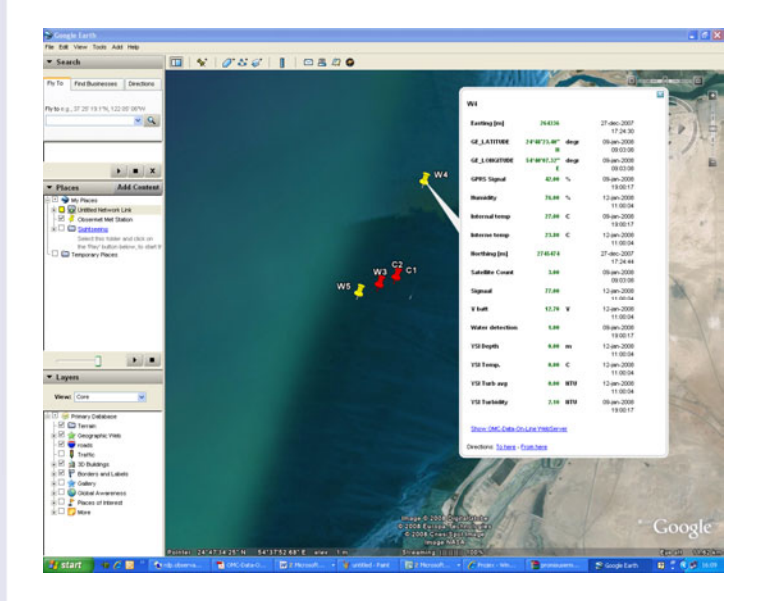

## OMC-4035 OMC-Data-On-Line

OMC-Data-On-Line is a flexible software program not only used for visualization, storage and retrieval of meteorological and hydrological parameters, but also to generate reports up to publication onto the internet.

With OMC-Data-On-Line it is possible to Organize your stations and data in an hierarchical-structured tree known as in windows. OMC-Data-On-Line is compatible with all Obsermet Data loggers, Signal conditioning units and standard signal formats used with industries Observator is active in.

Features:

- Define as many tags as required
- Organize measurements by location in a hierarchical structure
- Assign 'view-only' users to locations they are permitted to consult
- Map locations and tags on CAD drawings, Pictures or MapPoint templates
- Supports 'Drag & Drop' to move tags, locations, charts and reports
- Search for locations based on several criteria (a/o limit exceeding values)
- Observator OMC-Messenger compatible Alarm functionality
- View recent values per location
- View summary values per location (min., max., avg., count, quantity and std. dev.)
- More than 20 graphical types, like: line, column, bar, Gantt, pie, plane, bubble, arrow, point, surface, polar, radar and contour
- More than 15 graphical functions, like: curve fitting, standard deviation, moving average, cumulative, and trend

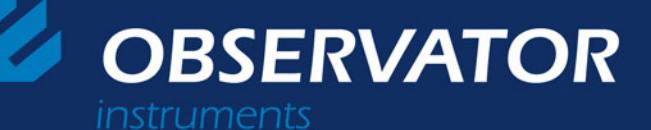

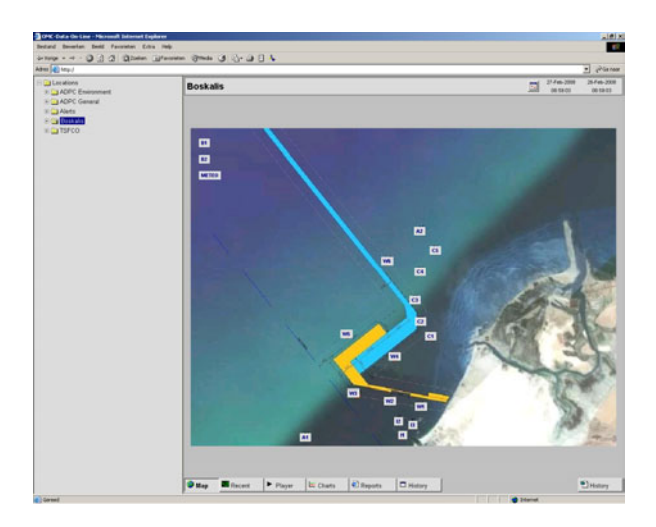

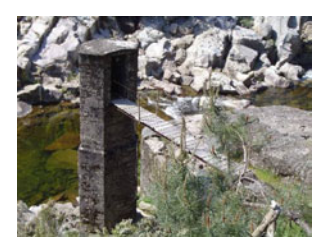

*Hydrological network Portugal* 

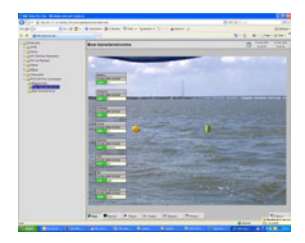

*Monitoring during dredging project* 

## OMC-Data-On-Line

### **How it works**

OMC-Data-OnLine is an easy to use software platform that standard consists of two programs, OMC-data-OnLine and one Data-Collector.

Field data in most cases is gathered by data loggers. On preset times the data logger will sent data to the OMC-Data-OnLine platform. Data can be send in many ways like RS-232, TCP/IP, FTP, Email, through PSTN or GSM. Our MultiMetProbe OMC-410 is able to send emails to OMC-Data-OnLine while our OMC-045-II logger is using FTP as well.

A Data Collector that is always active on the background notices this incoming messages and puts the data into the SQL-Database.

*Supported database engines are;* 

- Ms-Access (default)
- SQL-Server
- Oracle (9i or higher

base. The user can change the location in the tree by using drag and drop. It is also possible to change the name of the field stations or tags if required, of course **EXEMPTERIST WHiteout losing** 

After the data is stored in the database, the data can be accessed using OMC-Data-OnLine. The universal OMC-Data-Collector for four field stations is standard included when ordering OMC-data-OnLine.

With the OMC-Data-Collectors it is possible to collect the data from all Observator Data loggers, and Signal conditioning units.

Data-Collectors are also available for standard signal formats used in the industries Observator is active in, like the NMEA protocol, ASCII, YSI, Sontek, Modbus and Profibus.

One Data Collector can deal with four field station, so when you use 16 field stations, 4 Data-Collectors are required.

New field stations are automatically detected by the Data-Collectors. A new location will be generated by OMC-Data-OnLine and all data will be stored in the data-

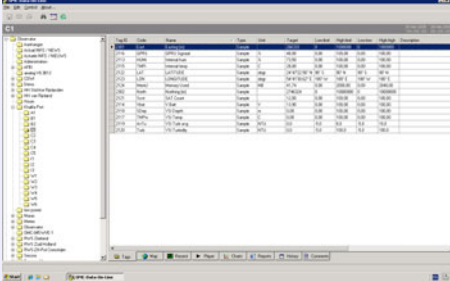

data. This means that it is not necessary to reconfigure OMC-data-OnLine every time a new substation is installed. After installation is done the field data will be available in OMC-Data-OnLine before you have reached the office.

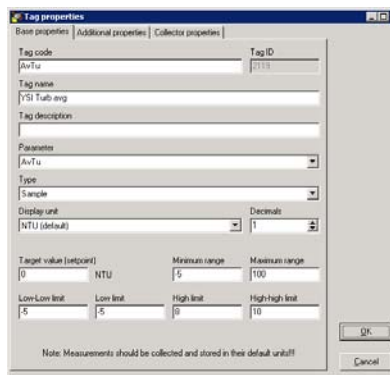

also possible to configure alarms. A Low-Low, Low, High and High-High limit can be set. If a value exceeds these limits it will be shown in OMC-Data-OnLine. The value will be displayed in Yellow when the Low or High limit is exceeded. When the High-High or Low-Low limit is

In the tag definition it is

exceeded the value will be displayed in red. When a map is used it is also possible to change the colour of the location on the map when an alarm limit is exceeded.

When OMC-Messenger is used alarms can trigger the al arm-handling module.

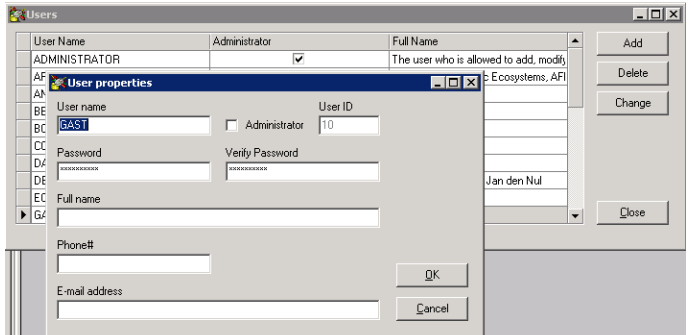

### **Access Control**

Four users within a LAN environment can use the standard version of OMC-Data-OnLine simultaneous. Extended versions are available for 8, 16, 32, 64 and an unlimited amount of users.

Access control can be configured for all locations. There are three access levels;

### *Access denied*

This means the selected user can not access the selected location.

*Viewing Permitted* 

This means the selected user can view the data of the selected location, but is not allowed to change settings of the tags like alarm levels and ranges.

*Editing Permitted* 

This means the selected user can view the data of the selected location and is allowed to change settings of the tags like alarm levels and ranges.

Only an Administrator has full access to all locations and can add and edit users.

### Within the design mode reports may also be defined. From simple reports ready to be sent by email up to the most sophisticated customized reports.

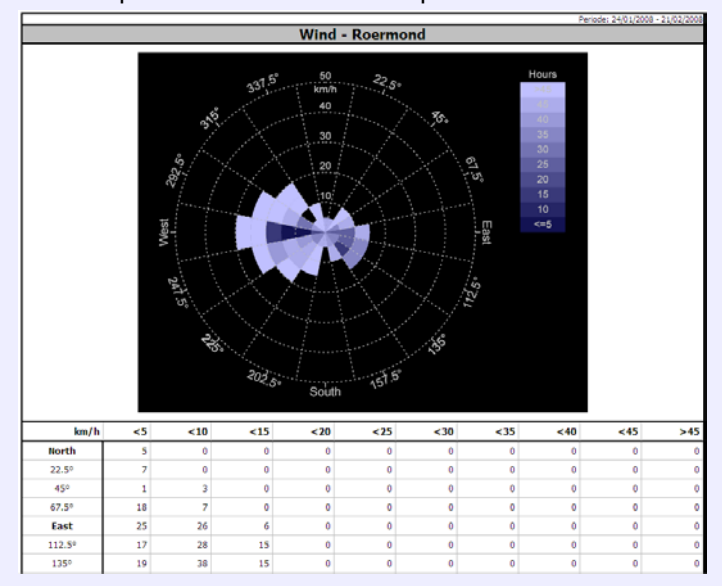

You can define several reports per location. The report engine makes use of modern technologies like: SQL, XML, XSLT and scripting (JavaScript/VBScript), making the engine very powerful and useable to generated almost any kind of report, from simple flat-text CSV files to advanced reports in HTML or XML format. When creating a new report, OMC-Data-OnLine generates a default report based on the tags associated to the selected location. The default report displays a summary (Count, Min, Max, Average) over the selected period. Reports can be printed, saved or e-mailed.

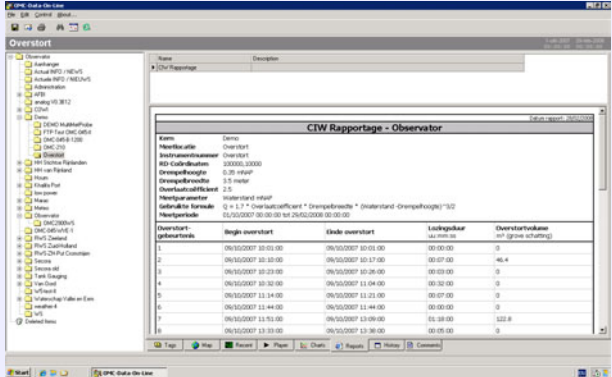

With the Player you can playback and forward data in time. The player chart is divided into two vertical parts, which have their own time-axis and their own 'player' controls. Each vertical part has a left and right Y-axis. For each Y-axis a tag associated to the current location can be selected. Because the same tag can be selected in the upper part as well as in the lower, it is possible to compare data of the same tag in time.

### USING OMC-DATA-ONLINE

If a station is selected while OMC-Data-OnLine is in viewing mode, a startup screen appears which normally contains the map of the station. On this screen one or more selected parameters are shown.

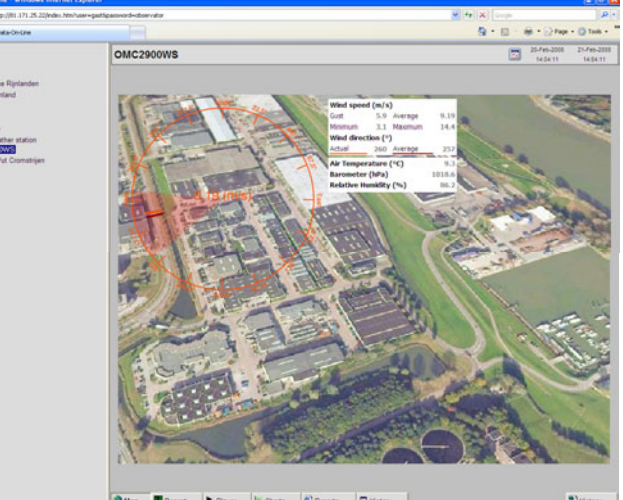

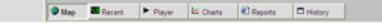

On the bottom of this screen several button are shown.

Using the recent button The 'Recent'-page shows the most recent values of the tags associated to the selected location in tabular form. This sheet can be printed or saved or e-mailed as an Excel compatible sheet.

If graphs are assigned to the station and the chart button is used a graph appears over the selected time frame.

In the design function the type of graphs may be defined. Please note that a slight knowledge of SQL might be required.

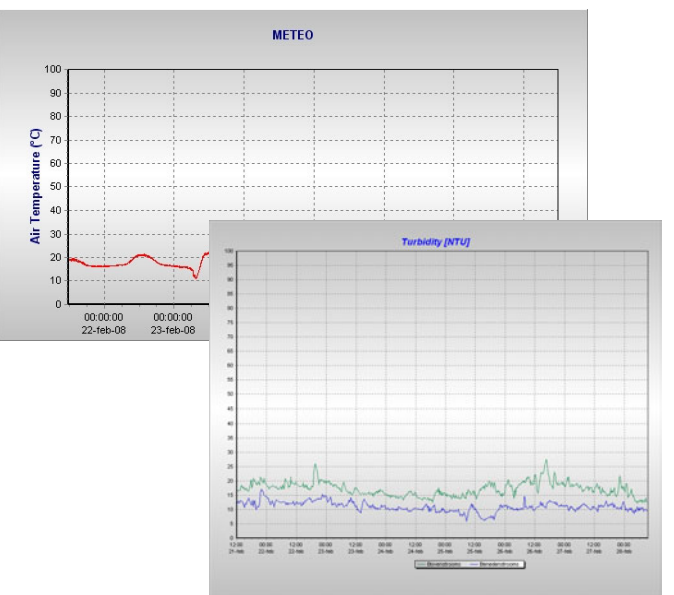